## **Certbot**

[cert](http://moro.kr/tag/cert?do=showtag&tag=cert), [bot,](http://moro.kr/tag/bot?do=showtag&tag=bot) [nginx](http://moro.kr/tag/nginx?do=showtag&tag=nginx), [https](http://moro.kr/tag/https?do=showtag&tag=https), [secure](http://moro.kr/tag/secure?do=showtag&tag=secure)

[certbot error](http://moro.kr/open/certbot-error)

*\$* **sudo** certbot --nginx

```
Which names would you like to activate HTTPS for?
- - - - - - - - - - - - - - - - - - - - - - - - - - - - - - - - - - - - - -
- -
1: xxxxx
2: xxxxx
3: xxxxx
4: TARGET_DOMAIN
5: xxxxx
6: xxxxx
- - - - - - - - - - - - - - - - - - - - - - - - - - - - - - - - - - - - - -
- -
Select the appropriate numbers separated by commas and/or spaces, or leave
input
blank to select all options shown (Enter 'c' to cancel): 4
```
## $REDIRECT$

```
Please choose whether or not to redirect HTTP traffic to HTTPS, removing
HTTP access.
- - - - - - - - - - - - - - - - - - - - - - - - - - - - - - - - - - - - - -
- -
1: No redirect - Make no further changes to the webserver configuration.
2: Redirect - Make all requests redirect to secure HTTPS access. Choose this
for
new sites, or if you're confident your site works on HTTPS. You can undo
this
change by editing your web server's configuration.
- - - - - - - - - - - - - - - - - - - - - - - - - - - - - - - - - - - - - -
- -
Select the appropriate number [1-2] then [enter] (press 'c' to cancel): 2
```
## **Plugin Backlinks:**

From: <http://moro.kr/>- **Various Ways**

Permanent link: **<http://moro.kr/open/certbot>**

Last update: **2021/04/03 12:31**

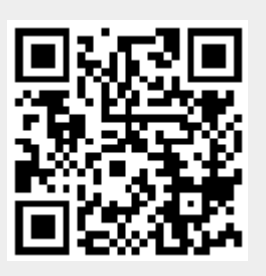